# **ProxyPool**

**发布** *2.1.0*

**2023 年 06 月 07 日**

# Contents

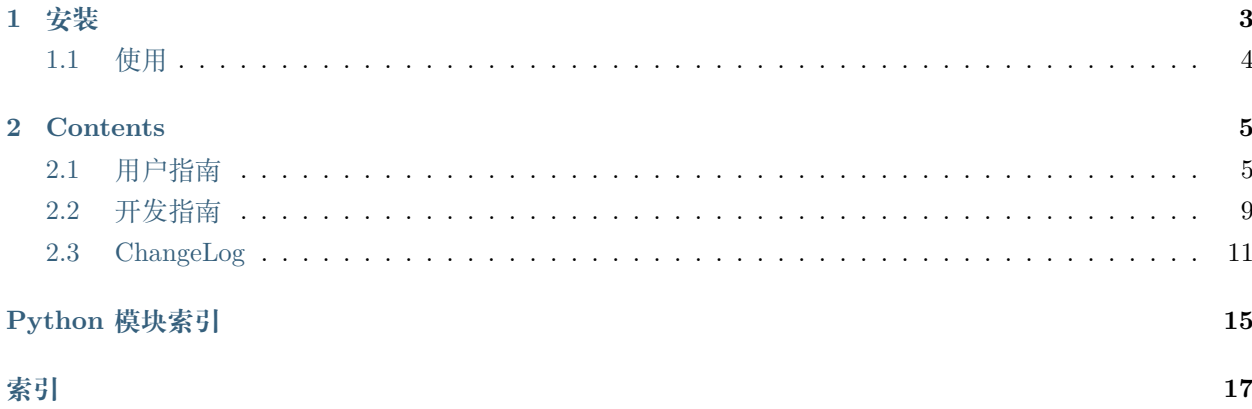

\*\*\* | \_\_\_ \\_ \*\*\*\*\*\*\*\*\*\*\*\*\*\*\*\*\*\*\*\* | \_\_\_ \ \*\*\*\*\*\*\*\*\* | | \*\*\*\*\*\*\*\* \*\*\* | |\_/ / \\_\_ \_\_ \_\_ \_\_ \_ | |\_/ /\_\_\_ \* \_\_\_ | | \*\*\*\*\*\*\*\* \*\*\* | \_\_/| \_// \_ \ \ \/ /| | | || \_\_// \_ \ / \_ \ | | \*\*\*\*\*\*\*\* \*\*\* | | | | | (\_) | > < \ |\_| || | | (\_) | (\_) || |\_\_\_ \*\*\*\*  $****$  $-$  / / \*\*\*\*\* \*\*\*\*\*\*\*\*\*\*\*\*\*\*\*\*\*\*\*\*\*\*\*\*\* \*\*\*\*\*\*\*\*\*\*\*\*\*\*\*\*\*\*\*\*\*\*\*\*\*\*\*\*\*\*\*\* 

Python 爬虫代理 IP 池

# CHAPTER 1

# 安装

#### <span id="page-6-0"></span>• 下载代码

**\$** git clone git@github.com:jhao104/proxy\_pool.git

• 安装依赖

**\$** pip install -r requirements.txt

• 更新配置

```
HOST = "0.0.0.0"PORT = 5000
DB_CONN = 'redis://@127.0.0.1:8888'
PROXY_FETCHER = [
   "freeProxy01",
   "freeProxy02",
    # ....
]
```
• 启动项目

- **\$** python proxyPool.py schedule
- **\$** python proxyPool.py server

# <span id="page-7-0"></span>**1.1 使用**

- API
- 爬虫

```
import requests
def get_proxy():
   return requests.get("http://127.0.0.1:5010/get?type=https").json()
def delete_proxy(proxy):
   requests.get("http://127.0.0.1:5010/delete/?proxy={}".format(proxy))
# your spider code
def getHtml():
   # ....
   retry_count = 5proxy = get_proxy().get("proxy")
   while retry_count > 0:
       try:
           html = requests.get('https://www.example.com', proxies={"http": "http://{}".
,→format(proxy), "https": "https://{}".format(proxy)})
            # 使用代理访问
           return html
       except Exception:
           retry_count -= 1
            # 删除代理池中代理
           delete_proxy(proxy)
   return None
```
# CHAPTER 2

# **Contents**

# <span id="page-8-2"></span><span id="page-8-1"></span><span id="page-8-0"></span>**2.1 用户指南**

#### **2.1.1 如何运行**

#### **下载代码**

本项目需要下载代码到本地运行, 通过 git 下载:

**\$** git clone git@github.com:jhao104/proxy\_pool.git

或者下载特定的 release 版本:

https://github.com/jhao104/proxy\_pool/releases

### **安装依赖**

到项目目录下使用 pip 安装依赖库:

**\$** pip install -r requirements.txt

#### **更新配置**

配置文件 setting.py 位于项目的主目录下:

```
# 配置 API 服务
HOST = "0.0.0.0" # IP
PORT = 5000 # 监听端口
# 配置数据库
DB_CONN = 'redis://@127.0.0.1:8888/0'
# 配置 ProxyFetcher
PROXY_FETCHER = [
   "freeProxy01", # 这里是启用的代理抓取方法,所有 fetch 方法位于 fetcher/
,→proxyFetcher.py
   "freeProxy02",
   # ....
]
```
更多配置请参考[配置参考](#page-11-0)

#### **启动项目**

如果已配置好运行环境, 具备运行条件, 可以通过 proxyPool.py 启动. proxyPool.py 是项目的 CLI 入口. 完整程序包含两部份: schedule 调度程序和 server API 服务, 调度程序负责采集和验证代理, API 服务提 供代理服务 HTTP 接口.

通过命令行程序分别启动调度程序和 API 服务:

```
# 启动调度程序
$ python proxyPool.py schedule
# 启动 webApi 服务
$ python proxyPool.py server
```
### **2.1.2 如何使用**

爬虫代码要对接代理池目前有两种方式: 一是通过调用 API 接口使用, 二是直接读取数据库.

#### **调用 API**

启动 ProxyPool 的 server 后会提供如下几个 http 接口:

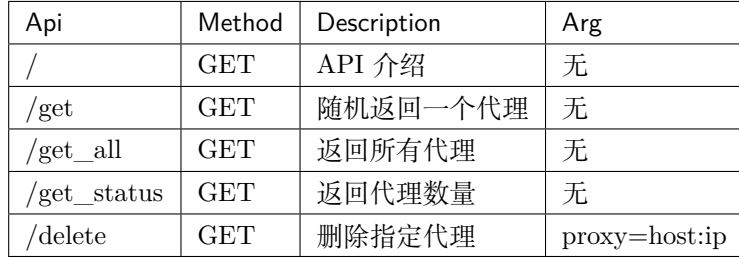

在代码中可以通过封装上面的 API 接口来使用代理, 例子:

```
import requests
def get_proxy():
   return requests.get("http://127.0.0.1:5010/get/").json()
def delete_proxy(proxy):
   requests.get("http://127.0.0.1:5010/delete/?proxy={}".format(proxy))
# your spider code
def getHtml():
   # ....
   retry_count = 5proxy = get_proxy().get("proxy")
   while retry_count > 0:
       try:
            # 使用代理访问
           html = requests.get('http://www.example.com', proxies={"http": "http://{}".
,→format(proxy)})
           return html
       except Exception:
           retry_count -= 1
            # 删除代理池中代理
           delete_proxy(proxy)
   return None
```
本例中我们在本地 127.0.0.1 启动端口为 5010 的 server, 使用 /get 接口获取代理, /delete 删除代理.

#### **读数据库**

目前支持配置两种数据库: REDIS 、SSDB.

- **REDIS** 储存结构为 hash, hash name 为配置项中的 **TABLE\_NAME**
- **SSDB** 储存结构为 hash, hash name 为配置项中的 **TABLE\_NAME**

可以在代码中自行读取.

#### <span id="page-11-0"></span>**2.1.3 配置参考**

配置文件 setting.py 位于项目的主目录下, 配置主要分为四类: **服务配置**、**数据库配置**、**采集配置**、**校验配 置**.

#### **服务配置**

• HOST

API 服务监听的 IP, 本机访问设置为 127.0.0.1, 开启远程访问设置为: 0.0.0.0.

• PORT

API 服务监听的端口.

#### **数据库配置**

• DB\_CONN

```
用户存放代理 IP 的数据库 URI, 配置格式为: db_type://[[user]:[pwd]]@ip:port/[db].
目前支持的 db_type 有: ssdb 、redis.
配置示例:
```

```
# SSDB IP: 127.0.0.1 Port: 8888
DB_CONN = 'ssdb://@127.0.0.1:8888'
# SSDB IP: 127.0.0.1 Port: 8899 Password: 123456
DB_CONN = 'ssdb://:123456@127.0.0.1:8888'
# Redis IP: 127.0.0.1 Port: 6379
DB_CONN = 'redis://@127.0.0.1:6379'
# Redis IP: 127.0.0.1 Port: 6379 Password: 123456
DB_CONN = 'redis://:123456@127.0.0.1:6379'
# Redis IP: 127.0.0.1 Port: 6379 Password: 123456 DB: 15
DB_CONN = 'redis://:123456@127.0.0.1:6379/15'
```
<span id="page-12-1"></span>• TABLE\_NAME

存放代理的数据载体名称, ssdb 和 redis 的存放结构为 hash.

#### **采集配置**

#### • PROXY\_FETCHER

启用的代理采集方法名, 代理采集方法位于 fetcher/proxyFetcher.py 类中.

由于各个代理源的稳定性不容易掌握, 当某个代理采集方法失效时, 可以该配置中注释掉其 名称.

如果有 增 加 某 些 代 理 采 集 方 法, 也 请 在 该 配 置 中 添 加 其 方 法 名, 具 体 请 参 考 /dev/extend\_fetcher.

调度程序每次执行采集任务时都会再次加载该配置, 保证每次运行的采集方法都是有效的.

#### **校验配置**

• HTTP\_URL

用于检验代理是否可用的地址, 默认为 http://httpbin.org, 可根据使用场景修改为其他地 址.

• HTTPS URL

用于检验代理是否支持 HTTPS 的地址, 默认为 https://www.qq.com, 可根据使用场景修改 为其他地址.

• VERIFY\_TIMEOUT

检验代理的超时时间, 默认为 10 , 单位秒. 使用代理访问 HTTP(S)\_URL 耗时超过 VERIFY\_TIMEOUT 时, 视为代理不可用.

• MAX\_FAIL\_COUNT

检验代理允许最大失败次数, 默认为 0, 即出错一次即删除.

• POOL\_SIZE\_MIN

代理检测定时任务运行前若代理数量小于 *POOL\_SIZE\_MIN*, 则先运行抓取程序.

# <span id="page-12-0"></span>**2.2 开发指南**

#### **2.2.1 扩展代理源**

项目默认包含几个免费的代理获取源,但是免费的毕竟质量有限,如果直接运行可能拿到的代理质量不理想。 因此提供了用户自定义扩展代理获取的方法。

如果要添加一个新的代理获取方法, 过程如下:

1. 首先在 [ProxyFetcher](https://github.com/jhao104/proxy_pool/blob/1a3666283806a22ef287fba1a8efab7b94e94bac/fetcher/proxyFetcher.py#L20) 类中添加自定义的获取代理的静态方法,该方法需要以生成器 (yield) 形式返回 host:ip 格式的代理字符串,例如:

```
class ProxyFetcher(object):
# ....
# 自定义代理源获取方法
@staticmethod
def freeProxyCustom01(): # 命名不和已有重复即可
   # 通过某网站或者某接口或某数据库获取代理
   # 假设你已经拿到了一个代理列表
   proxies = ["x.x.x.x:3128", "x.x.x.x:80"]
   for proxy in proxies:
      yield proxy
   # 确保每个 proxy 都是 host:ip 正确的格式返回
```
2. 添加好方法后,修改配置文件 [setting.py](https://github.com/jhao104/proxy_pool/blob/1a3666283806a22ef287fba1a8efab7b94e94bac/setting.py#L47) 中的 PROXY\_FETCHER 项, 加入刚才添加的自定义方法的名字:

```
PROXY FETCHER = [
   # ....
   "freeProxyCustom01" # # 确保名字和你添加方法名字一致
]
```
## **2.2.2 代理校验**

#### **内置校验**

项目中使用的代理校验方法全部定义在 [validator.py](https://github.com/jhao104/proxy_pool/blob/release-2.3.0/helper/validator.py) 中,通过 [ProxyValidator](https://github.com/jhao104/proxy_pool/blob/release-2.3.0/helper/validator.py#L29) 类中提供的装饰器来区分。校 验方法返回 True 表示校验通过, 返回 False 表示校验不通过。

- 代理校验方法分为三类: preValidator 、httpValidator 、httpsValidator:
	- **– preValidator**: 预校验,在代理抓取后验证前调用,目前实现了 [formatValidator](https://github.com/jhao104/proxy_pool/blob/release-2.3.0/helper/validator.py#L51) 校验代理 IP 格 式是否合法;
	- **– httpValidator**: 代理可用性校验,通过则认为代理可用,目前实现了 [httpTimeOutValidator](https://github.com/jhao104/proxy_pool/blob/release-2.3.0/helper/validator.py#L58) 校 验;
	- **– httpsValidator**: 校验代理是否支持 https,目前实现了 [httpsTimeOutValidator](https://github.com/jhao104/proxy_pool/blob/release-2.3.0/helper/validator.py#L71) 校验。

每种校验可以定义多个方法,只有 **所有**方法都返回 True 的情况下才视为该校验通过,校验方法执行顺序为: 先执行 **httpValidator** ,前者通过后再执行 **httpsValidator** 。只有 *preValidator* 校验通过的代理才会进入 可用性校验,*httpValidator* 校验通过后认为代理可用准备更新入代理池, *httpValidator* 校验通过后视为代理 支持 https 更新代理的 *https* 属性为 *True* 。

#### **扩展校验**

在 [validator.py](https://github.com/jhao104/proxy_pool/blob/release-2.3.0/helper/validator.py) 已有自定义校验的示例, 自定义函数需返回 True 或者 False, 使用 [ProxyValidator](https://github.com/jhao104/proxy_pool/blob/release-2.3.0/helper/validator.py#L29) 中提供的 装饰器来区分校验类型。下面是两个例子:

• 1. 自定义一个代理可用性的校验 (addHttpValidator):

```
@ProxyValidator.addHttpValidator
def customValidatorExample01(proxy):
    """ 自定义代理可用性校验函数"""
   proxies = {"http": "http://{proxy}".format(proxy=proxy)}
   try:
       r = \text{request}\cdot\text{get}('http://www.baidu.com/", headers=HEADER, proxies=proxies.,→timeout=5)
        return True if r.status_code == 200 and len(r.content) > 200 else False
   except Exception as e:
       return False
```
• 2. 自定义一个代理是否支持 https 的校验 (addHttpsValidator):

```
@ProxyValidator.addHttpsValidator
def customValidatorExample02(proxy):
    """ 自定义代理是否支持 https 校验函数"""
   proxies = {"https": "https://{proxy}".format(proxy=proxy)}
   try:
        r = \text{request}\cdot\text{get}("https://www.baidu.com/", headers=HEADER, proxies=proxies,,→timeout=5, verify=False)
       return True if r.status_code == 200 and len(r.content) > 200 else False
   except Exception as e:
        return False
```
注意,比如在运行代理可用性校验时,所有被 ProxyValidator.addHttpValidator 装饰的函数会被依次按 定义顺序执行,只有当所有函数都返回 True 时才会判断代理可用。HttpsValidator 运行机制也是如此。

# <span id="page-14-0"></span>**2.3 ChangeLog**

#### **2.3.1 develop**

- 1. 代理格式检查支持需认证的代理格式 *username:password@ip:port* ; (2023-03-10)
- 2. 新增代理源 **稻壳代理**; (2023-05-15)

### **2.3.2 2.4.1 (2022-07-17)**

- 1. 新增代理源 **FreeProxyList**; (2022-07-21)
- 2. 新增代理源 **FateZero**; (2022-08-01)
- 3. 新增代理属性 region; (2022-08-16)

#### **2.3.3 2.4.0 (2021-11-17)**

- 1. 移除无效代理源 **神鸡代理**; (2021-11-16)
- 2. 移除无效代理源 **极速代理**; (2021-11-16)
- 3. 移除代理源 **西拉代理**; (2021-11-16)
- 4. 新增代理源 **蝶鸟 IP**; (2021-11-16)
- 5. 新增代理源 **PROXY11**; (2021-11-16)
- 6. 多线程采集代理; (2021-11-17)

#### **2.3.4 2.3.0 (2021-05-27)**

- 1. 修复 Dockerfile 时区问题; (2021-04-12)
- 2. 新增 Proxy 属性 source, 标记代理来源; (2021-04-13)
- 3. 新增 Proxy 属性 https, 标记支持 https 的代理; (2021-05-27)

#### **2.3.5 2.2.0 (2021-04-08)**

- 1. 启动时检查数据库连通性;
- 2. 新增免费代理源 **米扑代理**;
- 3. 新增免费代理源 **Pzzqz**;
- 4. 新增免费代理源 **神鸡代理**;
- 5. 新增免费代理源 **极速代理**;
- 6. 新增免费代理源 **小幻代理**;

## **2.3.6 2.1.1 (2021-02-23)**

- 1. Fix Bug [#493,](https://github.com/jhao104/proxy_pool/issues/493) 新增时区配置; (2020-08-12)
- 2. 修复 **66 代理**采集; (2020-11-04)
- 3. 修复 **全网代理**采集, 解决 HTML 端口加密问题; (2020-11-04)
- 4. 新增 **代理盒子**免费源; (2020-11-04)
- 5. 新增 POOL\_SIZE\_MIN 配置项, runProxyCheck 时, 剩余代理少于 POOL\_SIZE\_MIN 触发抓取; (2021- 02-23)

## **2.3.7 2.1.0 (2020.07)**

- 1. 新增免费代理源 **西拉代理**(2020-03-30)
- 2. Fix Bug [#356](https://github.com/jhao104/proxy_pool/issues/356) [#401](https://github.com/jhao104/proxy_pool/issues/401)
- 3. 优化 Docker 镜像体积; (2020-06-19)
- 4. 优化配置方式;
- 5. 优化代码结构;
- 6. 不再储存 raw\_proxy, 抓取后直接验证入库;

## **2.3.8 2.0.1 (2019.10)**

- 1. 新增免费代理源 **89 免费代理**;
- 2. 新增免费代理源 **齐云代理**

## **2.3.9 2.0.0 (2019.08)**

- 1. WebApi 集成 Gunicorn 方式启动, Windows 平台暂不支持;
- 2. 优化 Proxy 调度程序;
- 3. 扩展 Proxy 属性;
- 4. 新增 cli 工具, 更加方便启动 proxyPool

## **2.3.10 1.14 (2019.07)**

- 1. 修复 Queue 阻塞导致的 ProxyValidSchedule 假死 bug;
- 2. 修改代理源 **云代理**抓取;
- 3. 修改代理源 **码农代理**抓取;
- 4. 修改代理源 **代理 66** 抓取, 引入 PyExecJS 模块破解加速乐动态 Cookies 加密;

# **2.3.11 1.13 (2019.02)**

- 1. 使用.py 文件替换.ini 作为配置文件;
- 2. 优化代理采集部分;

# **2.3.12 1.12 (2018.04)**

- 1. 优化代理格式检查;
- 2. 增加代理源;
- 3. fix bug [#122](https://github.com/jhao104/proxy_pool/issues/122) [#126](https://github.com/jhao104/proxy_pool/issues/126)

## **2.3.13 1.11 (2017.08)**

1. 使用多线程验证 useful\_pool;

## **2.3.14 1.10 (2016.11)**

- 1. 第一版;
- 2. 支持 PY2/PY3;
- 3. 代理池基本功能;

Python 模块索引

<span id="page-18-0"></span> $\mathsf{d}$ 

 $dev, 9$ 

 $\mathsf{u}$ 

user,  $5$ 

# 索引

# <span id="page-20-0"></span>D

dev (模块), [9](#page-12-1)

# $\cup$

user (模块), [5](#page-8-2)